C/ URBANO PINEDA S/N 29100 COÍN MÁLAGA . TLF. 951268500 . FAX 95126850

## **GUIA PARA REALIZACIÓN MAPA RELACIONES CURRICULARES**

- 1. Elegir materia y nivel
- 2. Temporalizar las unidades didácticas/temas (1ª tarea para subir a Colabora)
- 3. Preparar la plantilla de trabajo (Se da hecha) (2ª tarea para subir a Colabora)
- 4. Asignar un color a cada unidad didáctica/tema
- 5. Asignar (con el color elegido) los contenidos a la unidad didáctica/tema
- 6. Asignar (con el color elegido) los criterios de evaluación a la unidad didáctica/tema
- 7. Asignar (con el color elegido) los objetivos a la unidad didáctica/tema. Plantilla con los colores marcados (3ª tarea para subir a Colabora)
- 8. **\* Este paso lo hará SÓLO la jefatura del departamento**. Una vez realizado con todas las unidades didácticas/temas introducir los datos en Séneca en la ruta Alumnado/Evaluación/Currículo por competencias/Programaciones didácticas/(Elegir etapa) ESO/(Elegir materia) p. ejemplo Geografía e historia/Elementos y desarrollos curriculares/Elegir nivel y relaciones y en el desplegable "relaciones curriculares".
- 9. A continuación seleccionamos los criterios (uno por uno) y pasamos a la columna de la derecha los objetivos marcados con color en ese criterio. De la misma forma haremos con la pestaña contenidos. Los estándares se asignarán automáticamente (no hay que hacer nada).
- 10. Aceptar en el check de arriba a la derecha para guardar los cambios

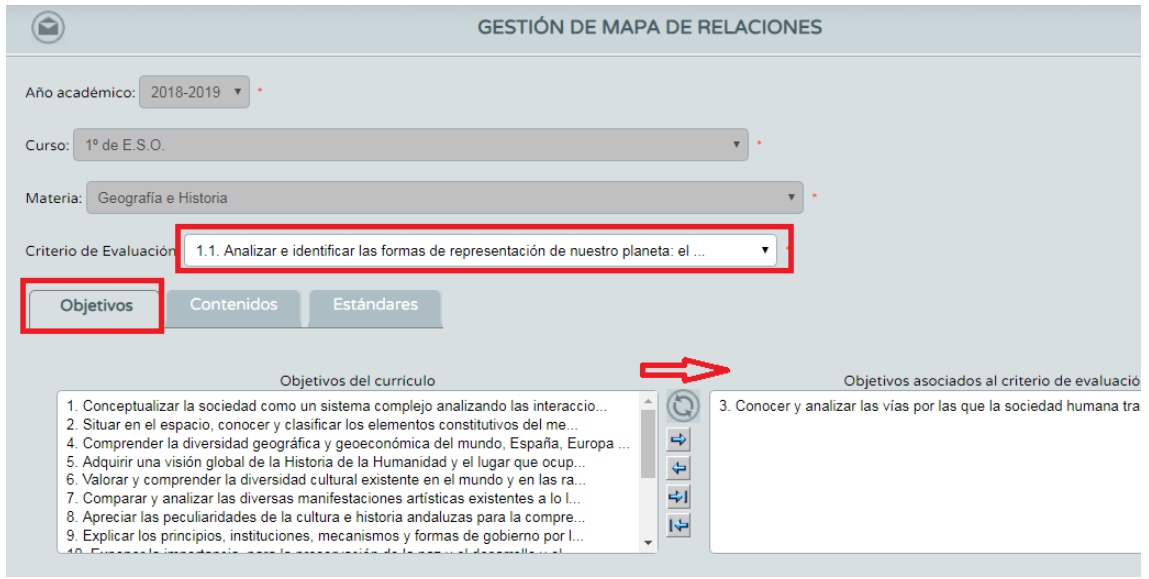

## **IES CIUDAD DE COÍN**

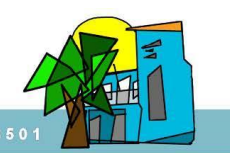

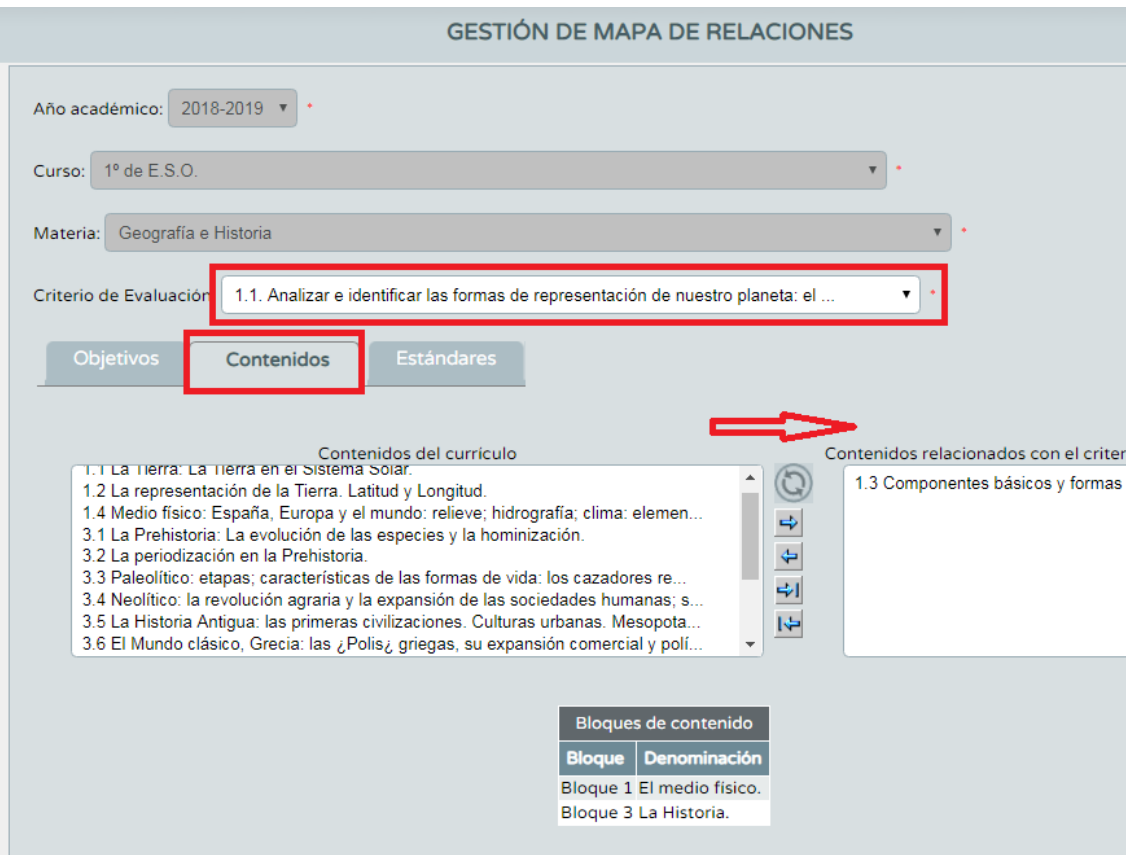

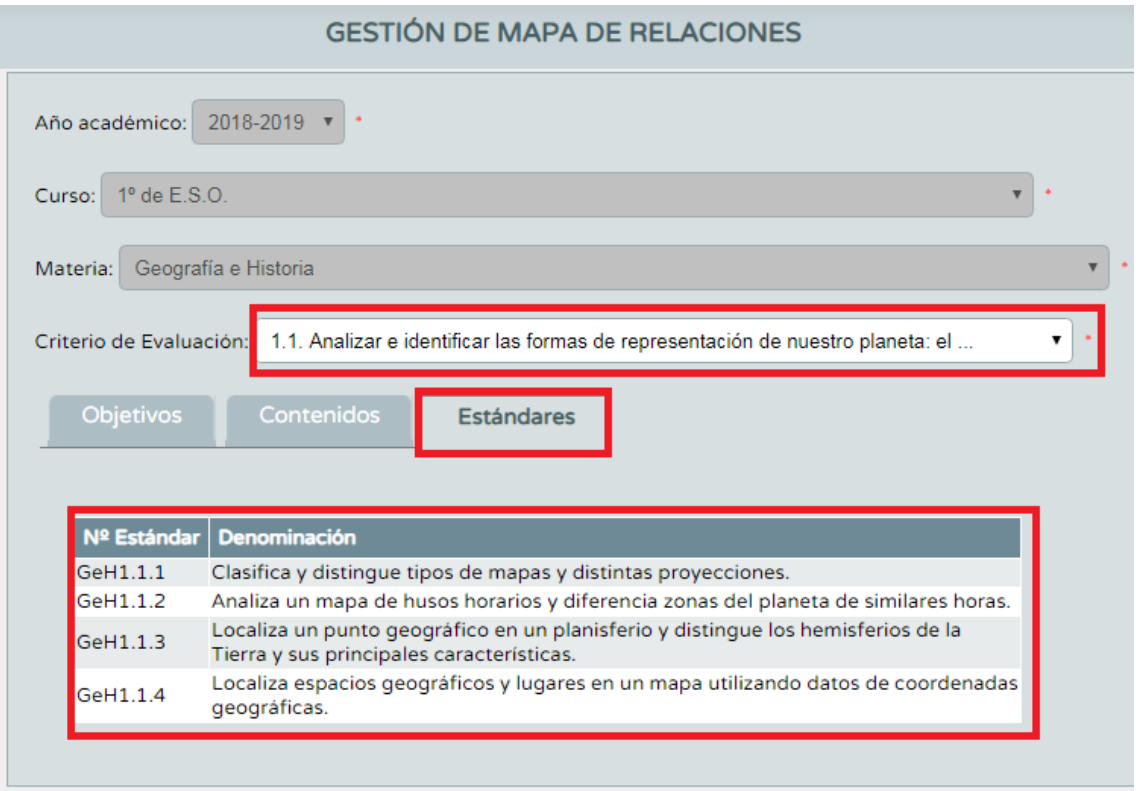